# **How to Filter Business Units**

 $\hat{u}$  You can filter space dashboard to specific departments using two methods

## **Search Function**

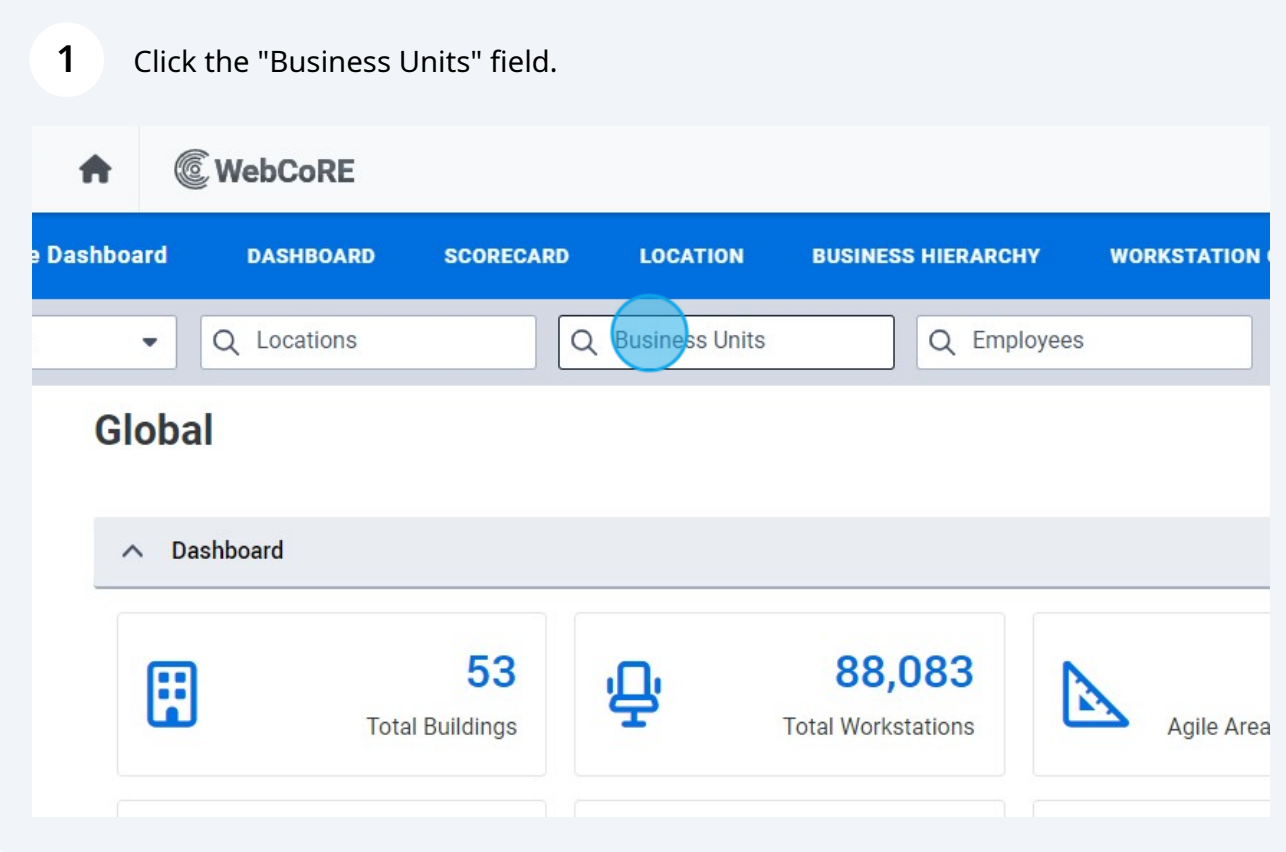

### Type in your chosen business unit or department

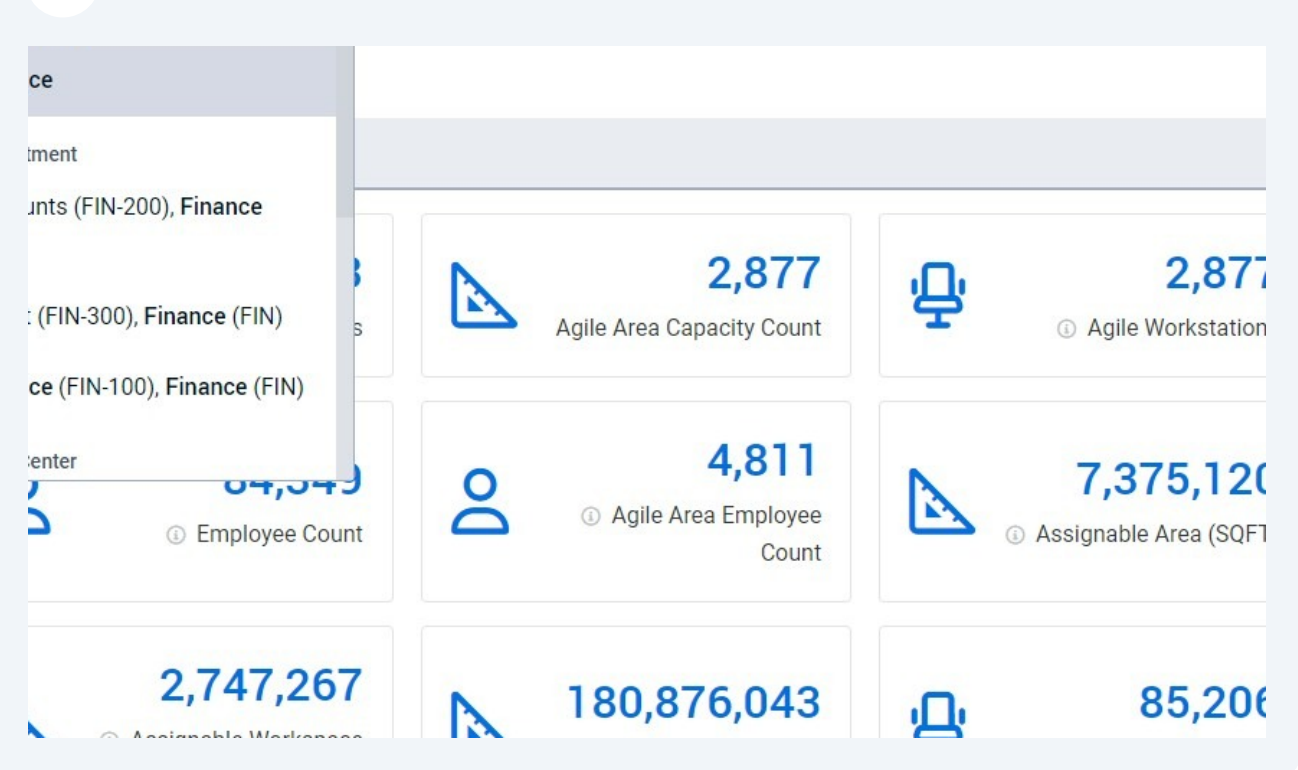

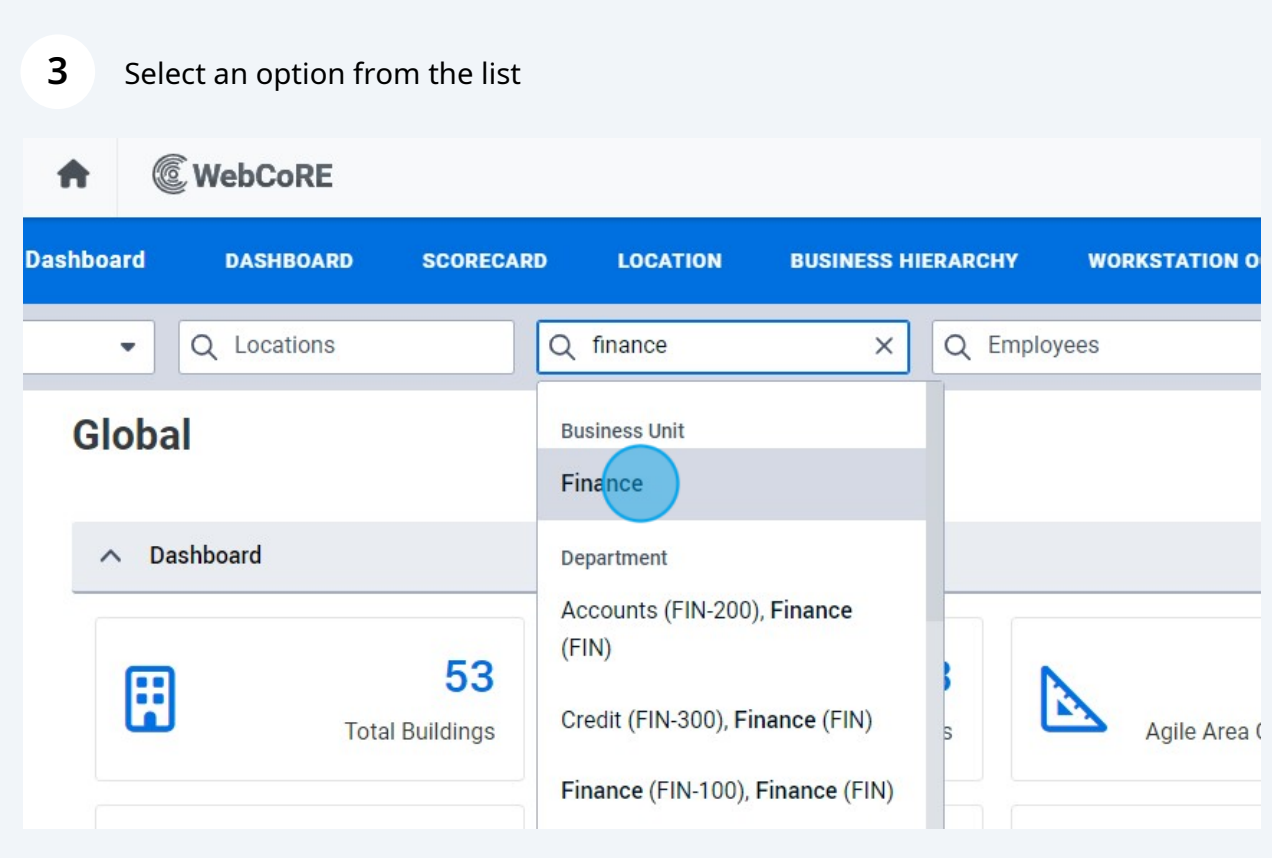

### **4** Space Dashboard is now filtered to your chosen business unit or department

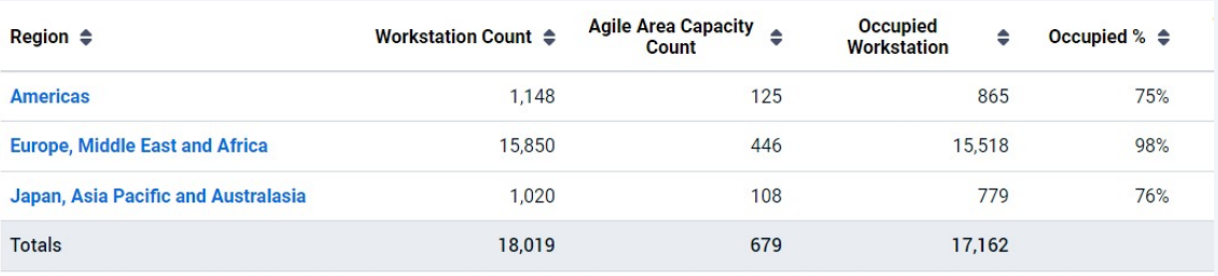

A Business Hierarchy

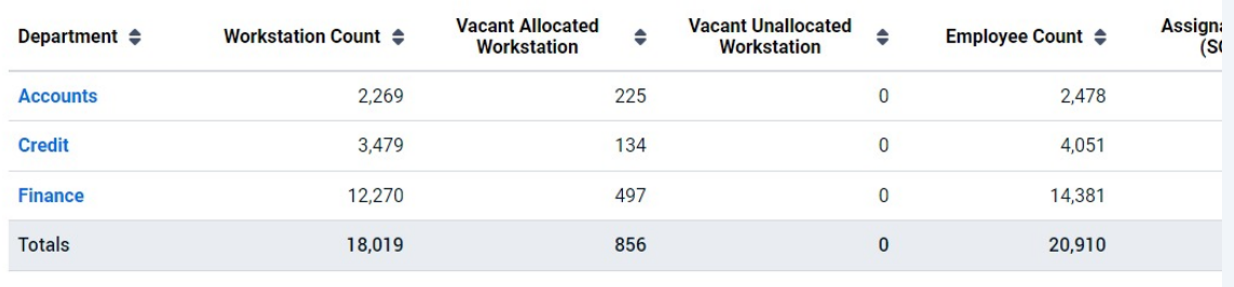

# **Using Business Hierarchy Table**

# **5** Navigate to the business hierarchy table

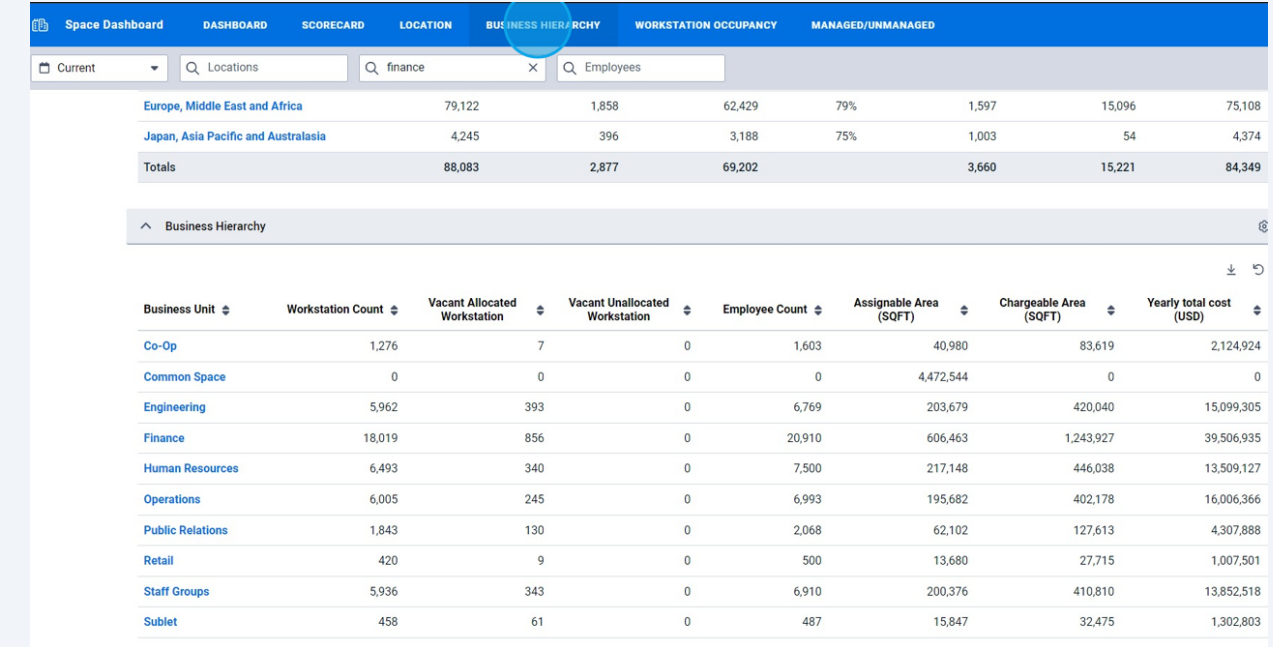

### **6** Select the business unit from the table

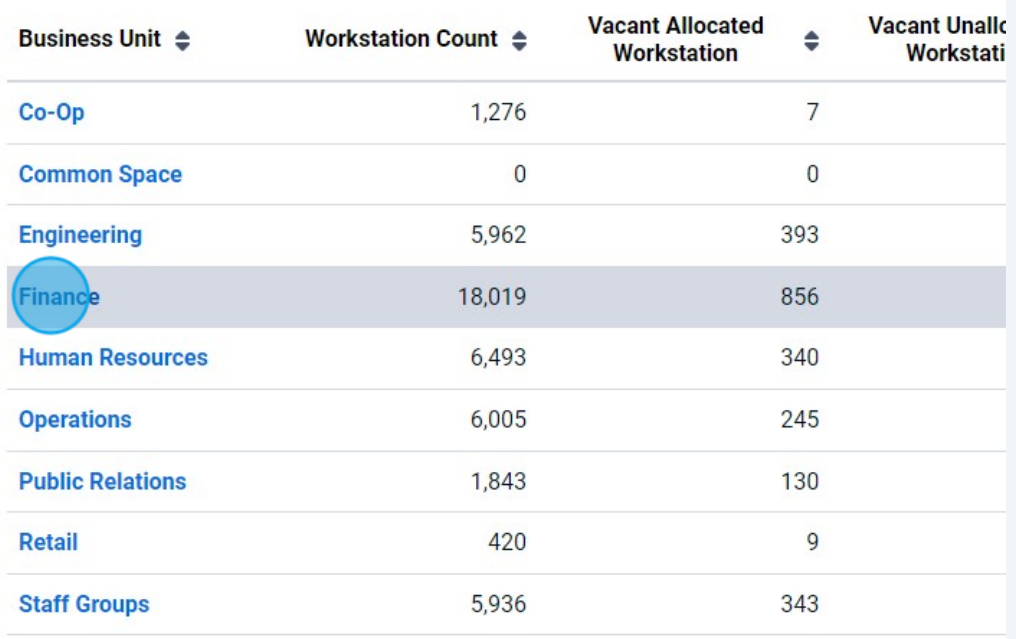

### **7** Space Dashboard is now filtered to your chosen business unit or department

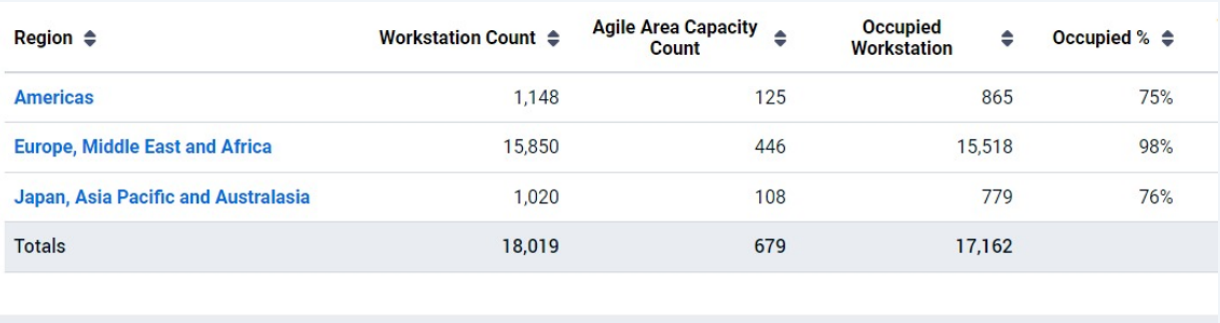

### $\land$  Business Hierarchy

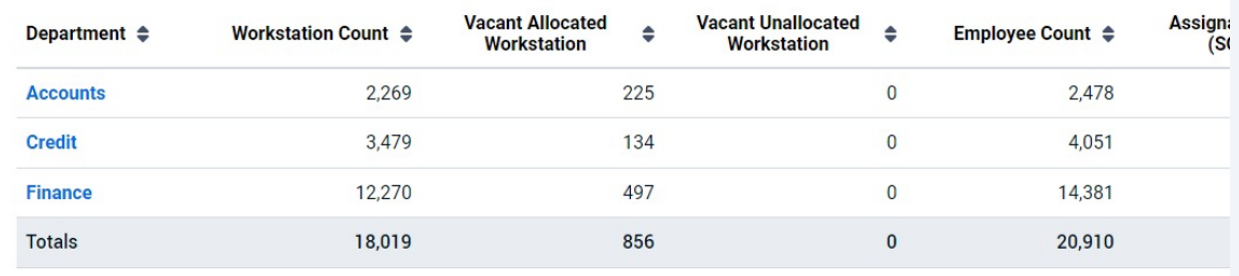

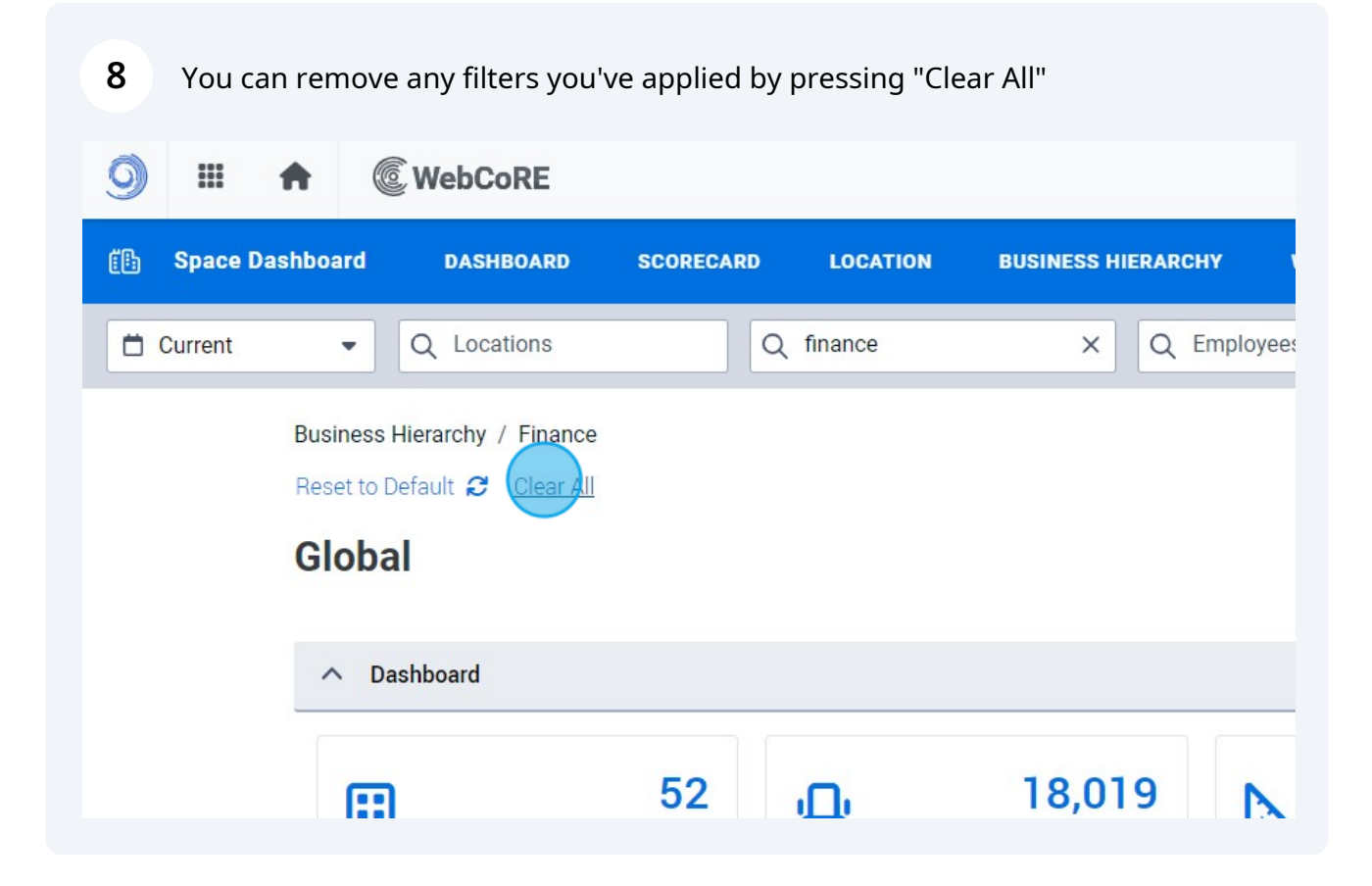